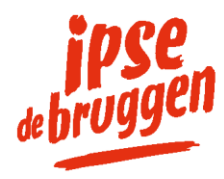

# Digitaal toegang tot de rapportages en het plan?

# Meld aan voor Caren!

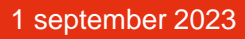

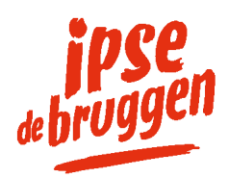

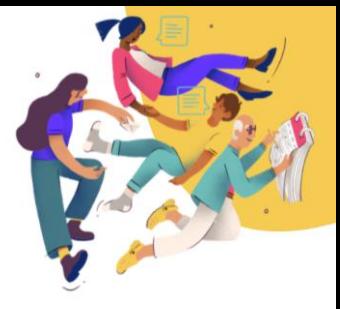

## **Wat is Caren?**

In het elektronisch cliëntdossier 'OnsCVO' legt Ipse de Bruggen belangrijke zaken rondom de zorg van de cliënt vast. Rapportages en het zorgplan zijn automatisch zichtbaar in het cliëntportaal 'Caren'.

Caren is de digitale persoonlijke omgeving van de cliënt.

De verbinding die Ipse de Bruggen creëert tussen OnsCVO en Caren is een service die het mogelijk maakt voor cliënten en/of ouders of wettelijk vertegenwoordigers om op afstand en te allen tijde een deel van het dossier te bekijken.

### **Waarvoor is Caren te gebruiken?**

In Caren zijn de volgende mogelijkheden beschikbaar:

- Informatie delen
- Een agenda bijhouden
- Taken en activiteiten plannen
- Berichten sturen naar en ontvangen van andere betrokkenen
- Het zorgplan en rapportages bekijken

Samen met de locatie worden afspraken gemaakt over welke toepassingen wel/niet gebruikt worden naast de inzage van het zorgplan en de rapportage.

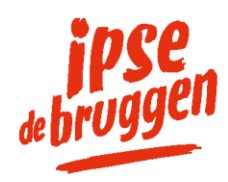

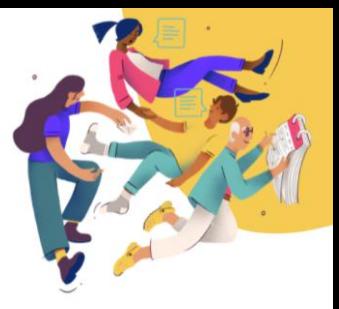

#### **Zelf beheren en delen**

Ipse de Bruggen stelt de activatiecode voor Caren beschikbaar aan de cliënt als hij of zij wilsbekwaam ter zake is. Indien dit niet het geval is, gaat deze code naar de ouder(s) of wettelijk vertegenwoordiger. Degene die de activatiecode heeft gekoppeld, fungeert als beheerder.

De beheerder heeft de keuze met wie hij of zij informatie wil delen en welke informatie dat is. Zo kan bijvoorbeeld een vrijwilliger alleen de afspraken in de agenda zien, maar geen informatie uit het zorgplan. De zus van de cliënt kan toegang krijgen tot de rapportages en het zorgplan.

#### **Caren-account aanmaken**

De beheerder maakt een Caren-account aan door naar [www.caren.nl](http://www.caren.nl/) te gaan en op 'nieuw account' te klikken en de stappen te volgen.

Meer uitleg is te vinden onder 'hulp'.

Direct hulp wordt gegeven door de 'Caren live chat' te starten of te mailen naar [info@carenzorgt.nl.](mailto:info@carenzorgt.nl)

### **Caren-account koppelen**

Nadat het Caren-account is aangemaakt, dient het aanmeldformulier bij Ipse de Bruggen via [https://www.ipsedebruggen.nl/aanmelden](https://www.ipsedebruggen.nl/aanmelden-clientportaal-caren)[clientportaal-caren](https://www.ipsedebruggen.nl/aanmelden-clientportaal-caren) ingevuld te worden.

Na het invullen van het formulier, zal Ipse de Bruggen de activatiecode naar de beheerder sturen om zo de koppeling tussen OnsCVO en Caren tot stand te brengen.

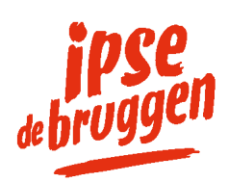

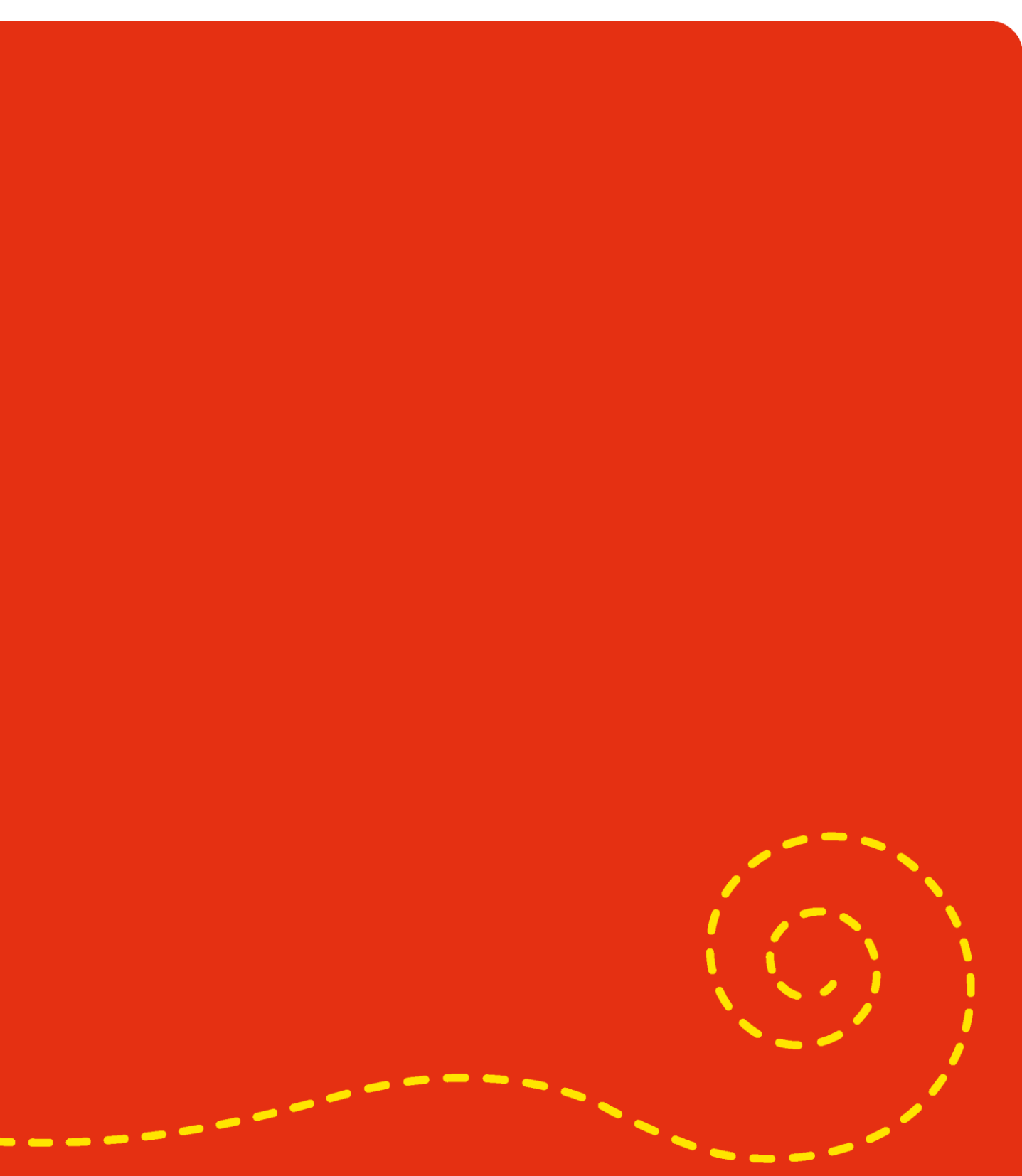